## PC愛好会ホームページの閲覧ガイド (2019-05月定例会用資料)

**2019-4月度PC愛好会で、掲題ホームページの閲覧の簡易ガイドの説明の要望が有りました。 作者が、メンバーの武井氏なのですが何故か説明者に指名されましたので、簡易ガイドを作成しました。**

## **1.PC愛好会ホームページを開く**

下記のHP-URLを**アドレスバー②**にコピペして、エンターキーを押します。

**PC愛好会ホームページのURL: <http://pcaikoukai.wpblog.jp/>**

(URLリンクが貼られて居るので、URLの先頭部にマウスを近付けて、

指差しマークが現れたら直接クリックでもHPが展開します。)

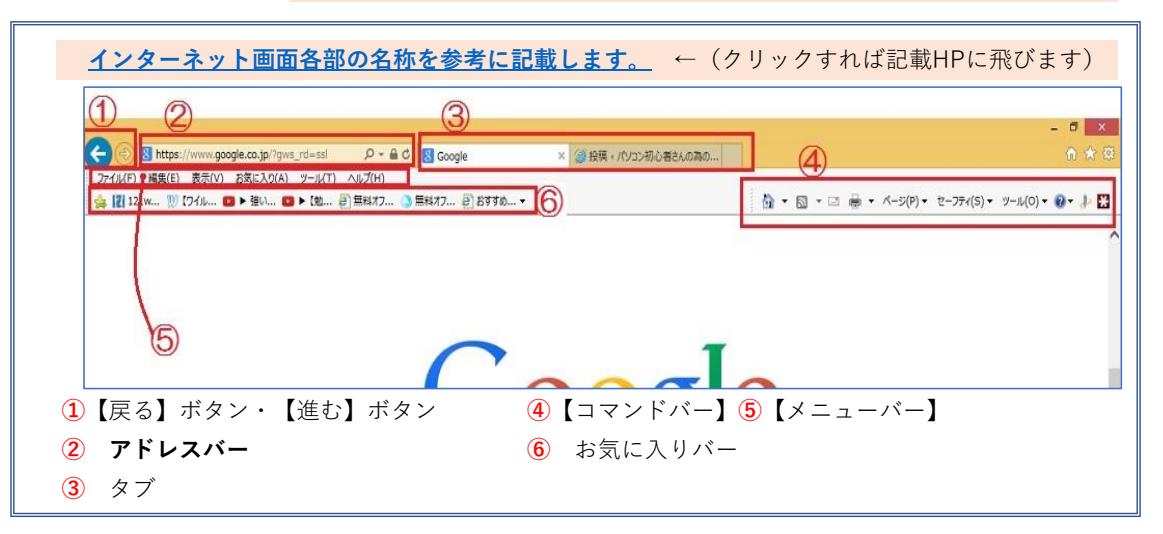

## **2.PC愛好会ホームページの展開状態の画像**

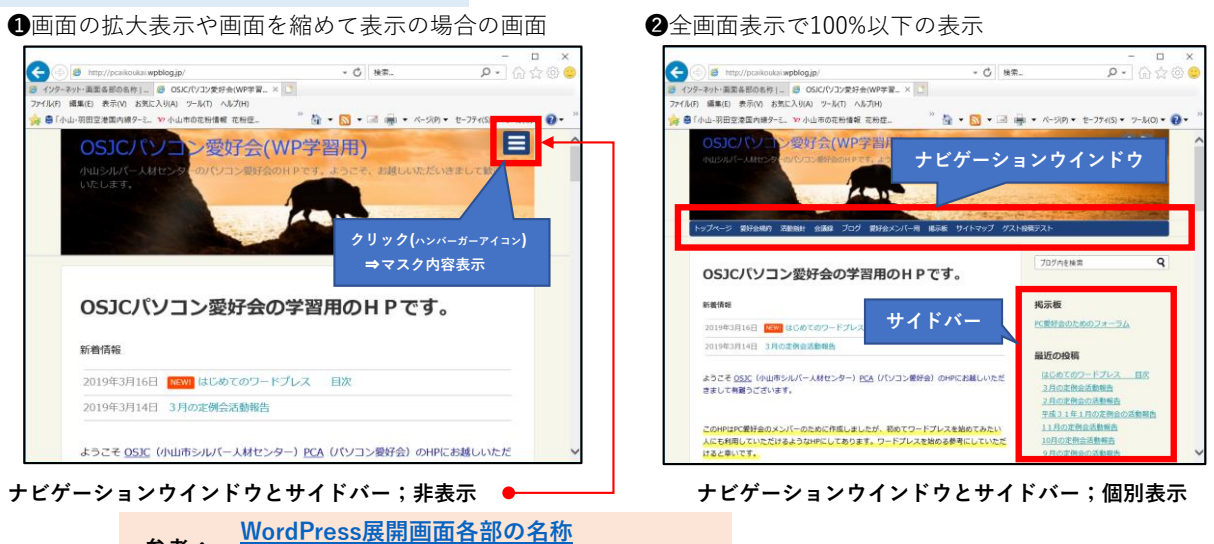

https://chocohel.com/wordpress/2855 **参考:**

その場で、❶画面 ⇒ ❷画面に移行させる裏技

「ctrlキーを押しながら、マウスホイールを手前に回す」…(逆(向こう側)だと拡大:殆どの画面に有効)

## **【Topページの表示内容】**

◇**新着情報**…継続して閲覧して居れば、新着情報を掌マークにして展開すれば手間が省けます ◇**ナビゲーションウインドウ表示**…詳細は後述します ◇**サイドバー表示**…直近の投稿をピックして内容を見るのに便利です

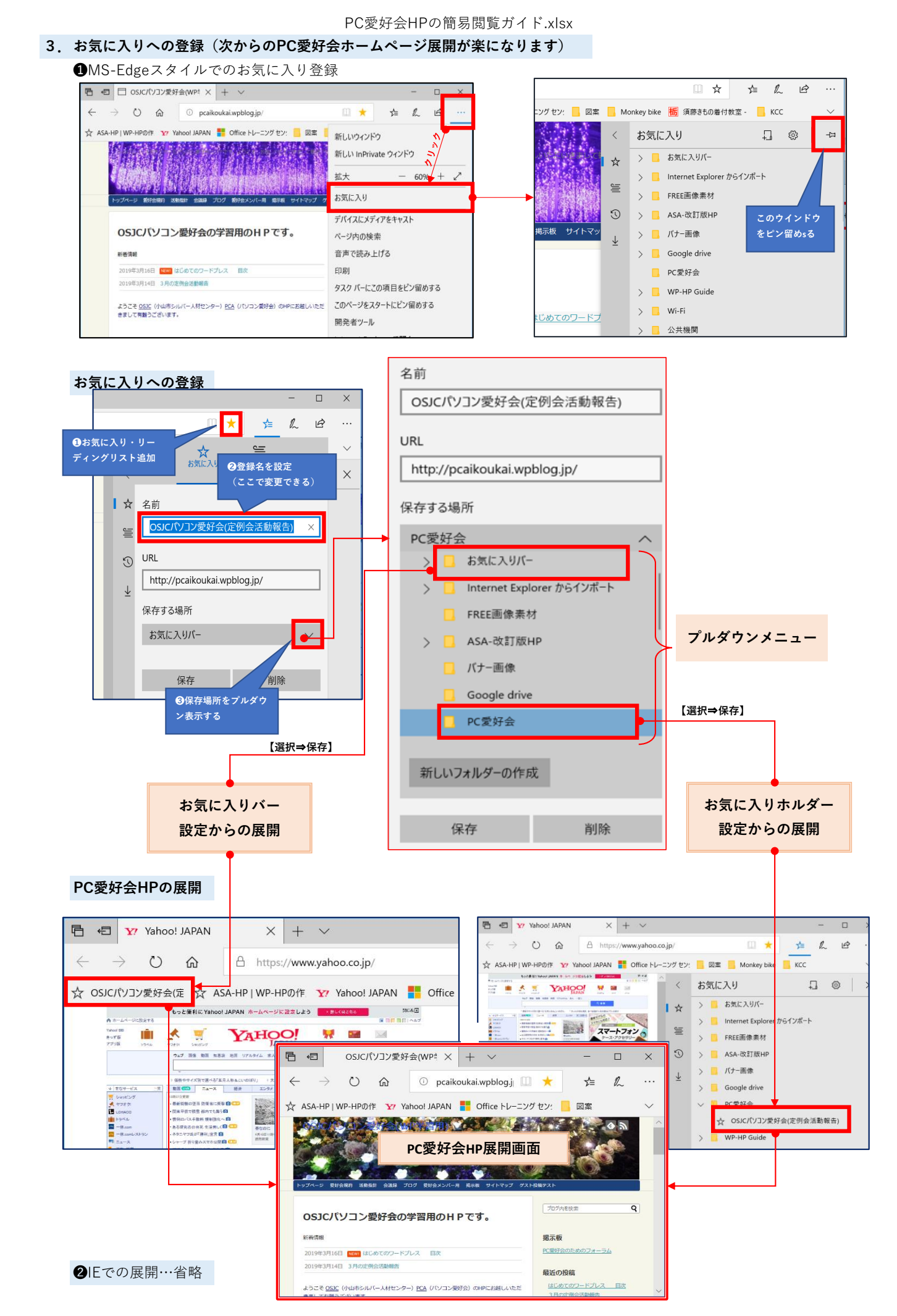

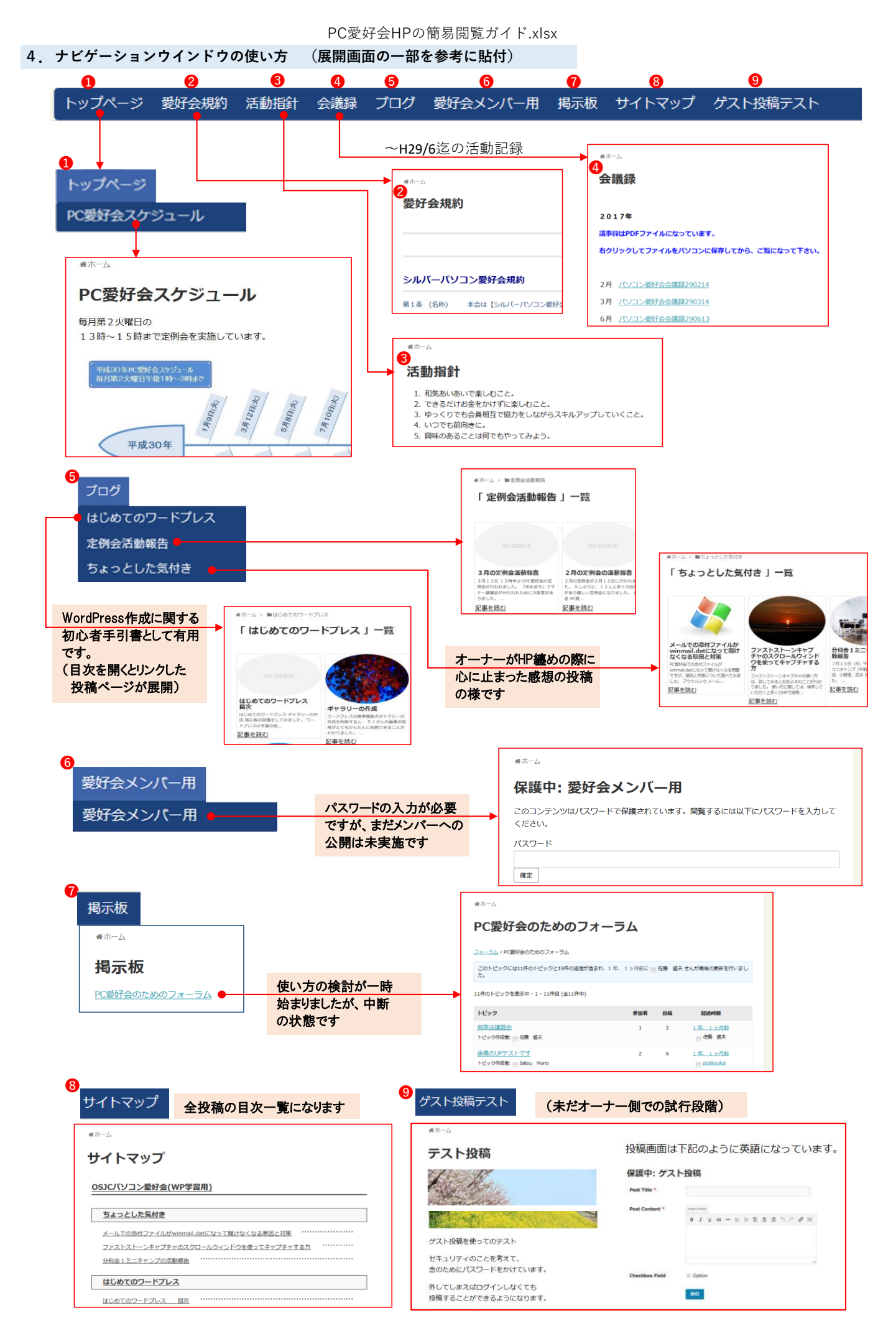